# tvdia **Meldungen bearbeiten**

# **Meldefrist**

Meldungen können innerhalb von 10 Tagen nach dem Erfassen (Meldedatum) korrigiert werden.

### **Korrekturberechtigung**

Sie können ausschliesslich Meldungen, die Sie selbst erfasst haben, korrigieren.

Folgende Meldungstypen können Sie korrigieren:

- Zugang
- Abgang
- Geburt
- Hofschlachtung
- Verendung
- Ausfuhr

# **Tier suchen**

(Beispiel Rinder)

Um eine einzelne Meldung eines Rindes zu bearbeiten, öffnen Sie via **Quicklinks** (1) oder **Betrieb** (2) > **Rinder** (3) > **Tierbestand** (4) Ihren Tierbestand.

(Beispiel Zugangsmeldung)

#### t vd<sup>id</sup><br>TVD<sup>®</sup> Startseite **谷** Startseite  $\mathbf{\bar{z}}$ **2** Person QUICKLINKS **3**<sub>E</sub> Konto  $\rightarrow$ V Postfach (188) িত Ħ **M** Betrieb × Q 圄 ❤  $\bullet$ **Q** Betriebsdetails Geburt Tierbestand  $\blacksquare$  Rinder 3  $\bullet$ ჟ **国 Tierbestand**  $\overline{4}$ Zugang Abgang **图 Pendeltierliste**

Suchen Sie im **Filter** (5) nach dem fehlerhaft gemeldeten Tier und klicken Sie auf dessen **Ohrmarkennummer** (6), um das Tierdetail zu öffnen.

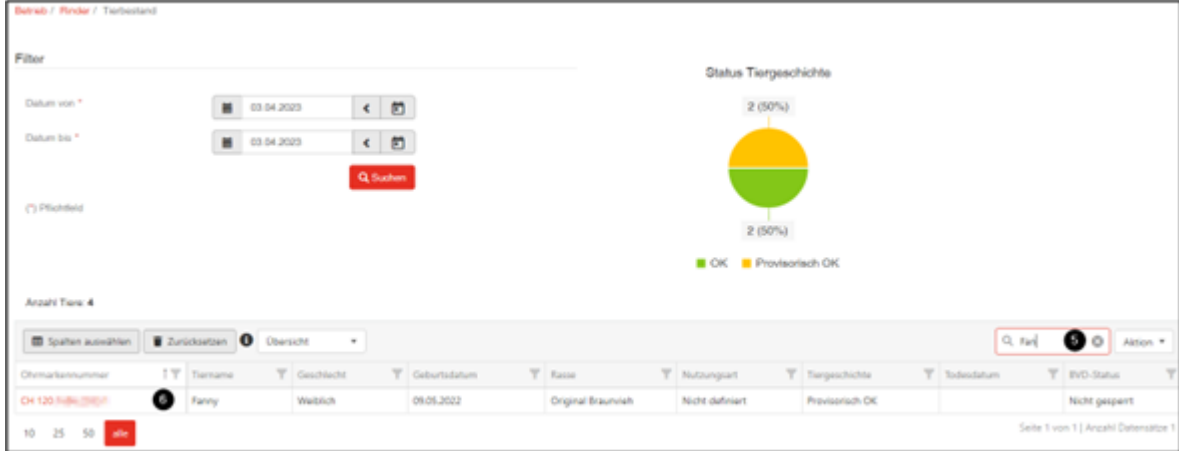

### **Meldung bearbeiten**

(Beispiel Rinder)

Im Reiter **Meldungen** (7) sehen Sie unter **Aktion** (8), welche Meldungen Sie bearbeiten oder löschen können.

Klicken Sie auf das entsprechende Symbol, um das **Meldungsdetail** (9) zu öffnen.

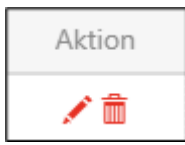

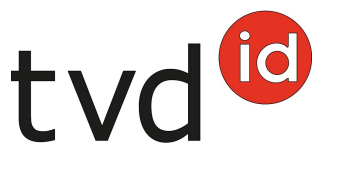

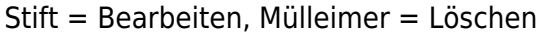

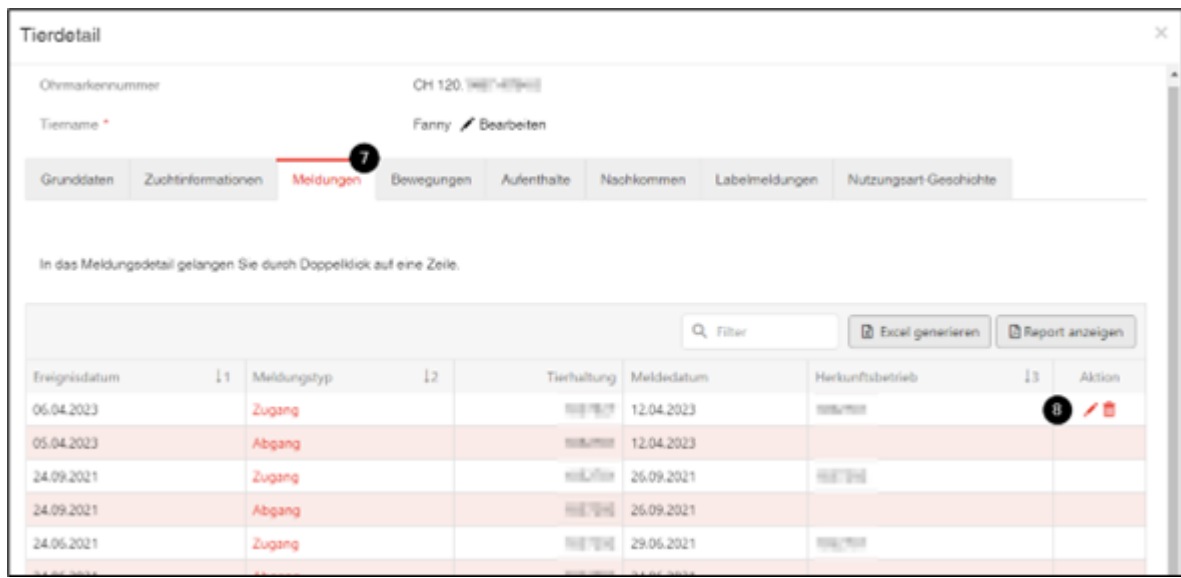

Im Screenshot, dargestellt am Beispiel der Zugangsmeldung, können Sie das **Zugangsdatum** (10) und den **Herkunftsbetrieb** (11) bearbeiten und im Anschluss mit Klick auf **Bearbeiten** (12) speichern.

Mit dem **Löschen**-Button (13) können Sie wie bisher die komplette Meldung löschen.

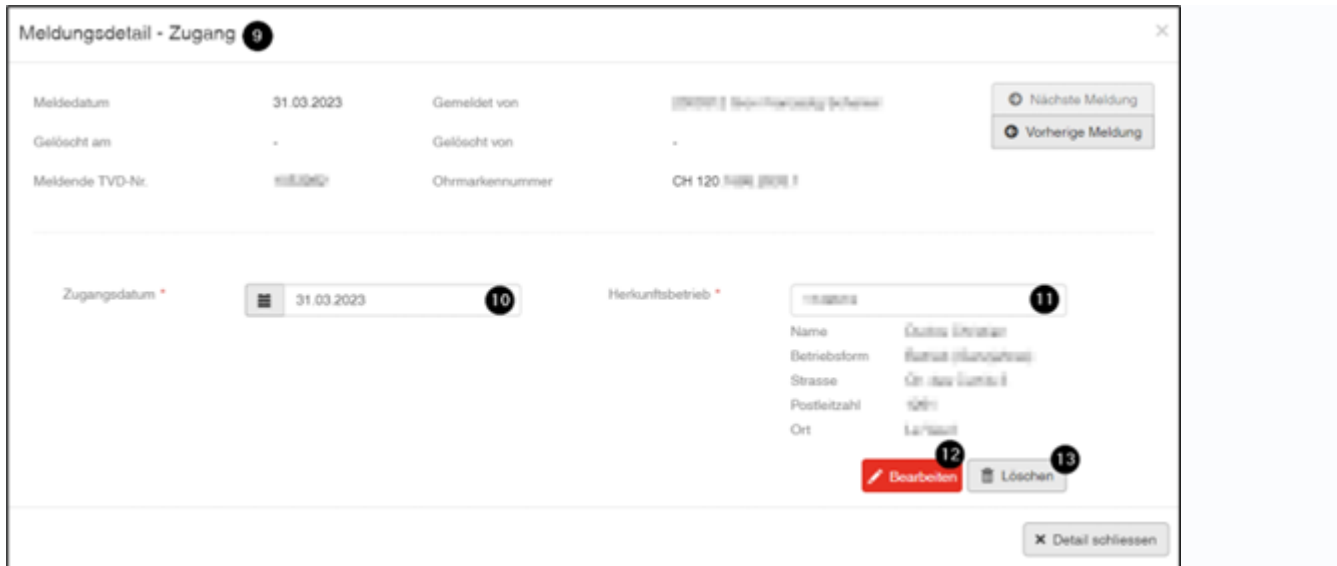

Die grüne Bestätigungsmeldung zeigt Ihnen, dass die Korrektur erfolgreich durchgeführt wurde.

Die Korrekturen sind sofort sichtbar.

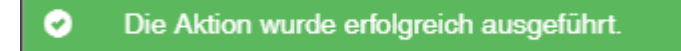

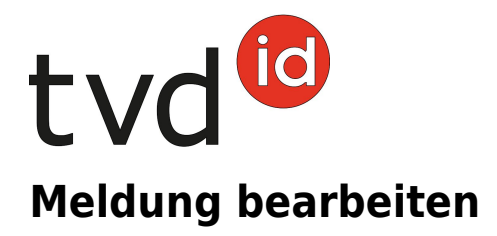